# Utilizzo del servizio tcp-keepalives per evitare sessioni Telnet bloccate  $\overline{\phantom{a}}$

### Sommario

**Prerequisiti** Operazioni preliminari **Requisiti** Componenti usati **Convenzioni Sfondo** Informazioni correlate

## **Prerequisiti**

Questo documento spiega come utilizzare il servizio tcp-keepalive per cancellare le sessioni telnet bloccate.

## Operazioni preliminari

#### **Requisiti**

Non sono previsti prerequisiti specifici per questo documento.

#### Componenti usati

Il documento può essere consultato per tutte le versioni software o hardware.

Le informazioni discusse in questo documento fanno riferimento a dispositivi usati in uno specifico ambiente di emulazione. Su tutti i dispositivi menzionati nel documento la configurazione è stata ripristinata ai valori predefiniti. Se la rete è operativa, valutare attentamente eventuali conseguenze derivanti dall'uso dei comandi.

#### **Convenzioni**

Per ulteriori informazioni sulle convenzioni usate, consultare il documento [Cisco sulle convenzioni](//www.cisco.com/en/US/tech/tk801/tk36/technologies_tech_note09186a0080121ac5.shtml) [nei suggerimenti tecnici.](//www.cisco.com/en/US/tech/tk801/tk36/technologies_tech_note09186a0080121ac5.shtml)

### Sfondo

Questa topologia consente a un utente terminale remoto di accedere a un server attraverso la rete utilizzando un telnet di comando automatico nella configurazione del router 2.

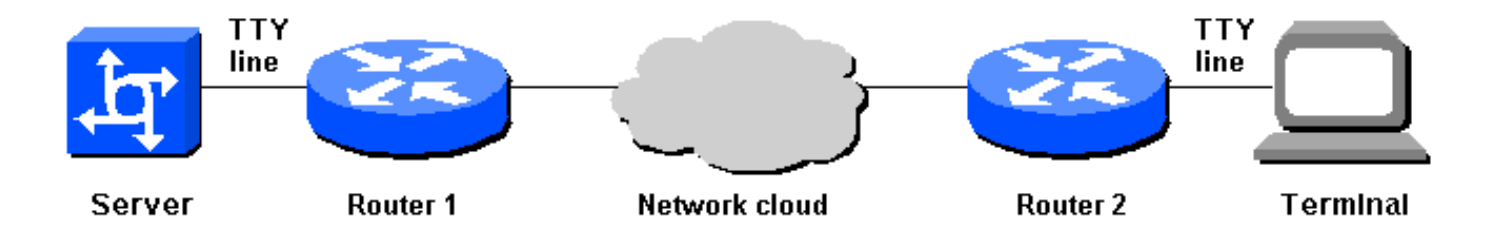

Se, tuttavia, il router 2 viene ricaricato per qualsiasi motivo, il terminale non sarà in grado di tornare al server. Quando si tenta di attivare la connessione, viene visualizzato il messaggio "Connessione rifiutata dall'host remoto". Questo messaggio viene visualizzato perché il server ritiene che la sessione telnet precedente sia ancora connessa e pertanto blocca una nuova sessione.

Per risolvere questa situazione, un amministratore di rete può usare il comando clear line sul router 1, ma questo approccio presenta due carenze principali:

- Gli amministratori di rete potrebbero non essere disponibili per cancellare la linea quando necessario.
- Per motivi di sicurezza, è improbabile che il comando **enable password** venga inviato agli utenti.

Una soluzione è che il router 1 cancelli la linea TTY quando la connessione al router 2 viene interrotta per un motivo qualsiasi. I pacchetti TCP keepalive possono risolvere questo problema. Attivare i pacchetti TCP keepalive su entrambi i router in modo che un router si accorga quando la connessione con l'altro router viene interrotta; in caso contrario, l'estremità remota non ha modo di sapere se si è verificato un riavvio o un'altra perdita di connessione. I pacchetti keepalive TCP non sono configurabili sulla CLI e possono essere modificati tramite la programmazione.

Per abilitare i pacchetti TCP keepalive sui router, utilizzare i seguenti comandi di configurazione:

```
Router1# config term
Router1(config)# service tcp-keepalives-in
Router1(config)# service tcp-keepalives-out
Router1(config)# end
```
### Informazioni correlate

- [Accesso alle pagine di supporto della tecnologia](//www.cisco.com/web/psa/technologies/index.html?c=277907760&referring_site=bodynav)
- [Supporto tecnico Cisco Systems](//www.cisco.com/cisco/web/support/index.html?referring_site=bodynav)